### 成都福誉科技有限公司  $\mathbf{H}$ 福誉科技 FUYU TECHNOLOGY CO.,LTD

## AMC4030-3 axis controller

Program Using Handbook

Edition: V3.0.0.3

Notes: 1.the program only available in win7 or win10! 2.the controller do not support secondary development by other program

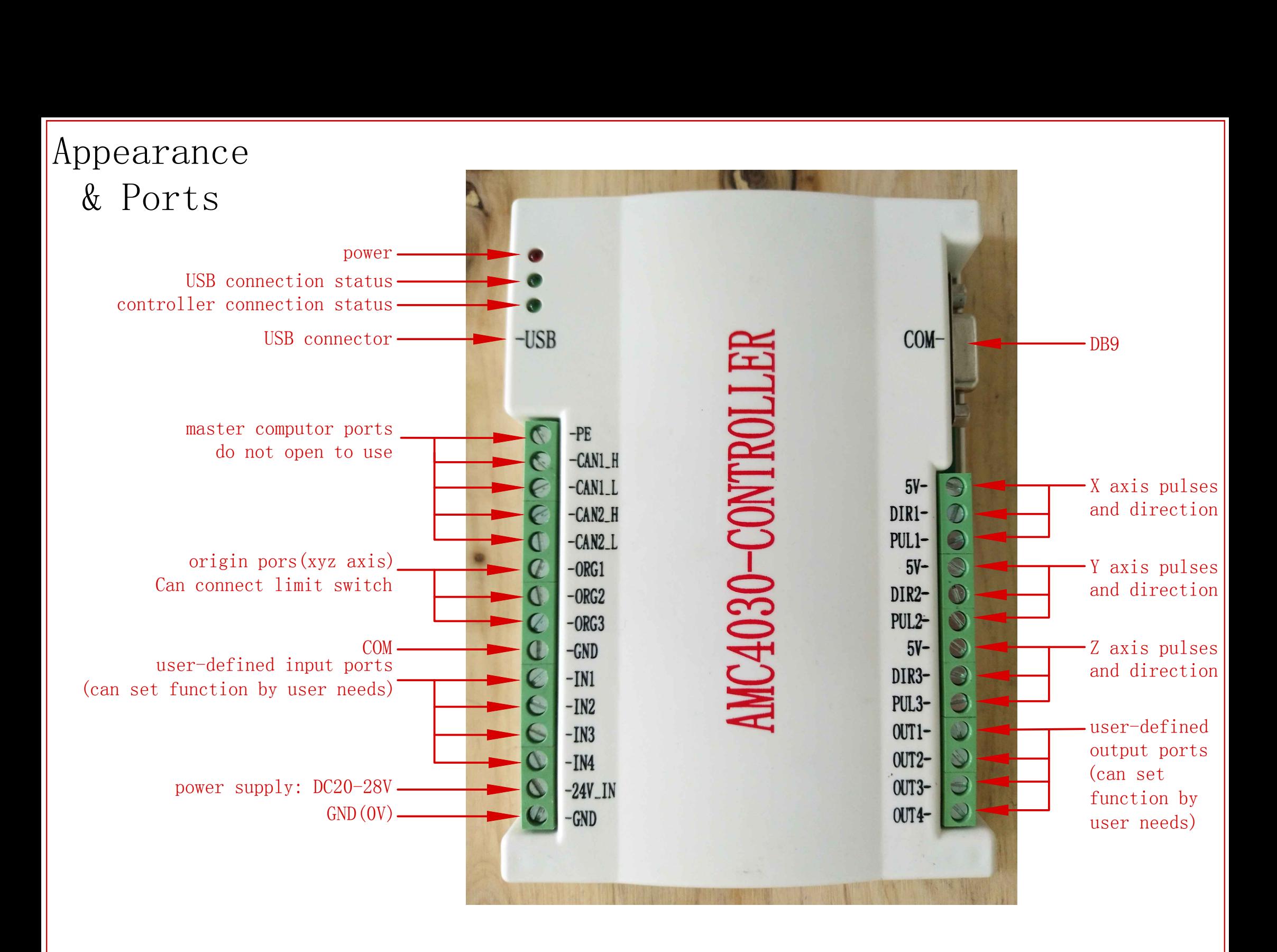

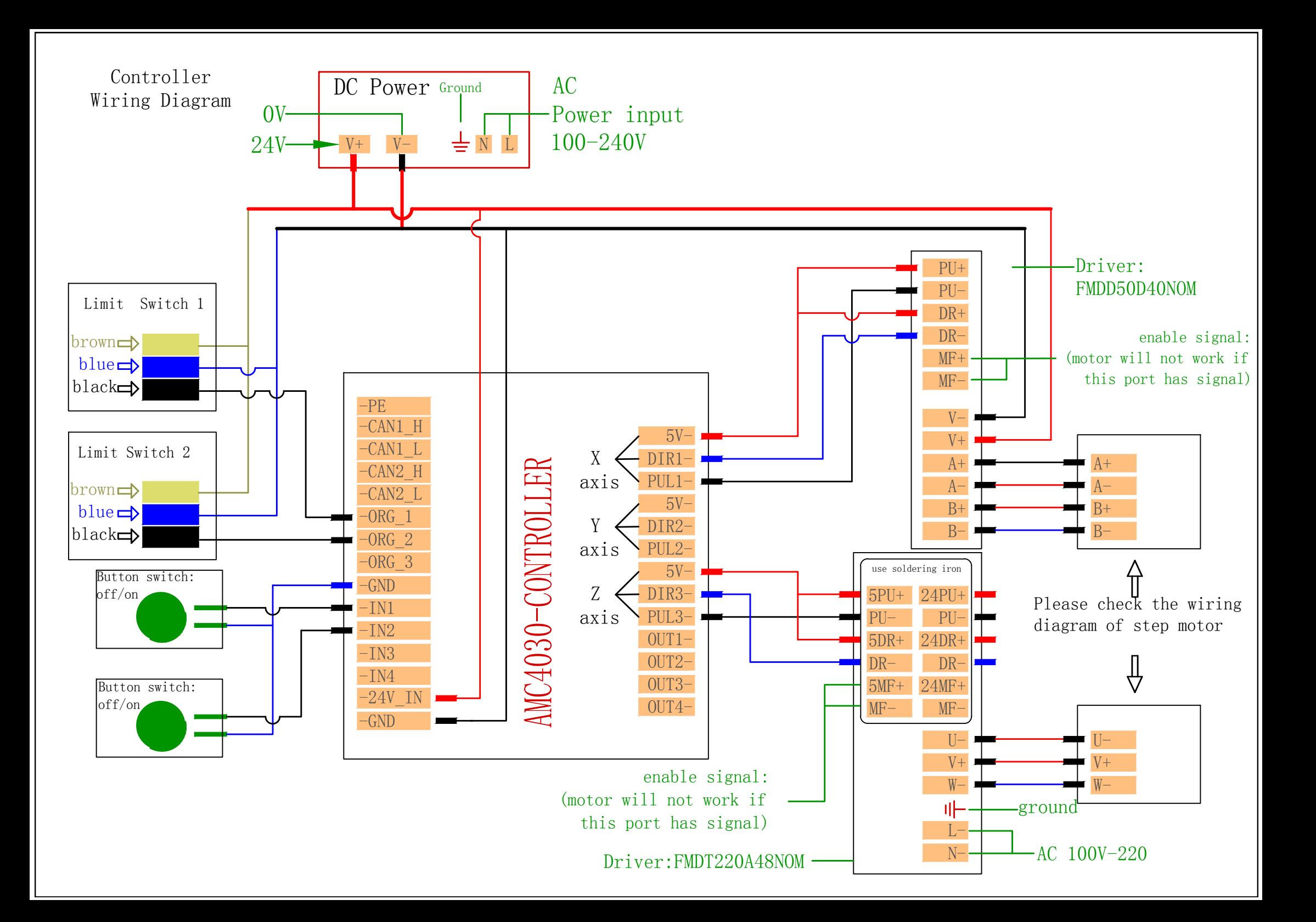

## AMC4030-3 axis controller USB driver set up

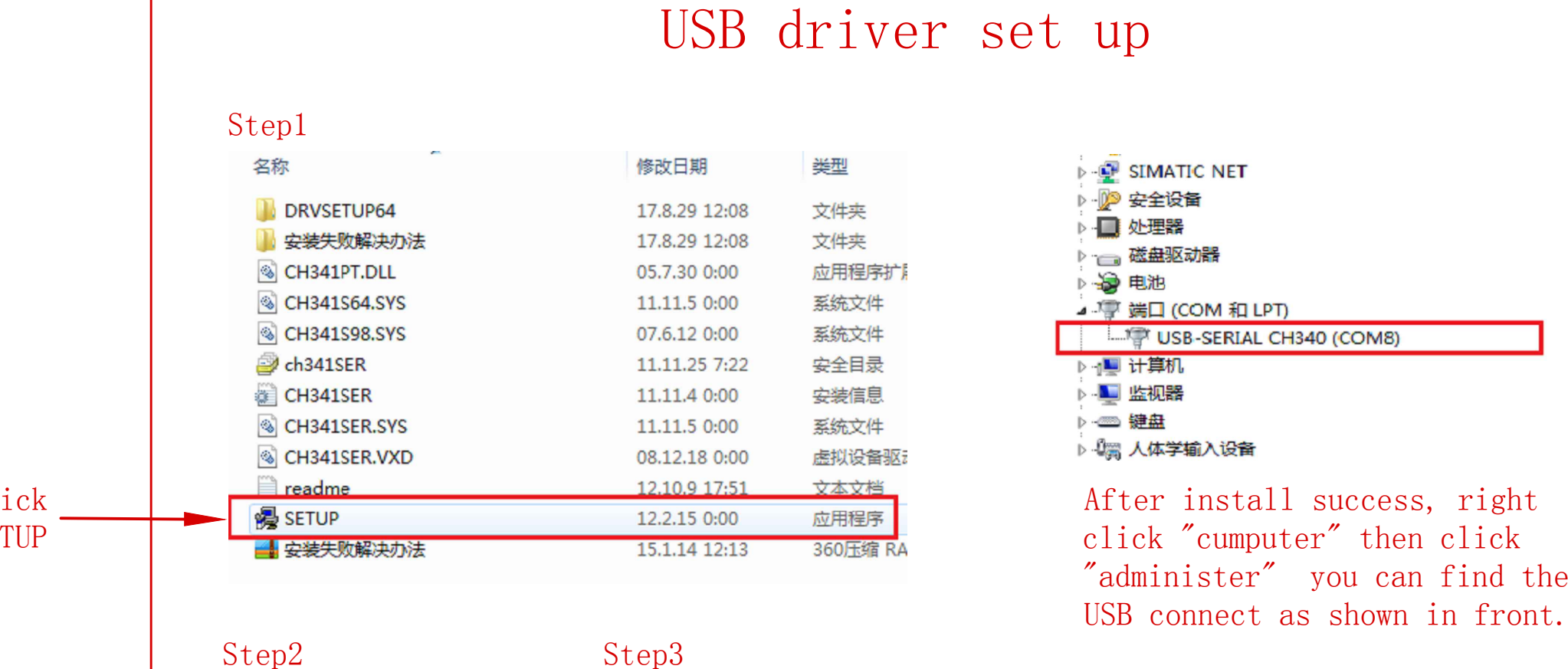

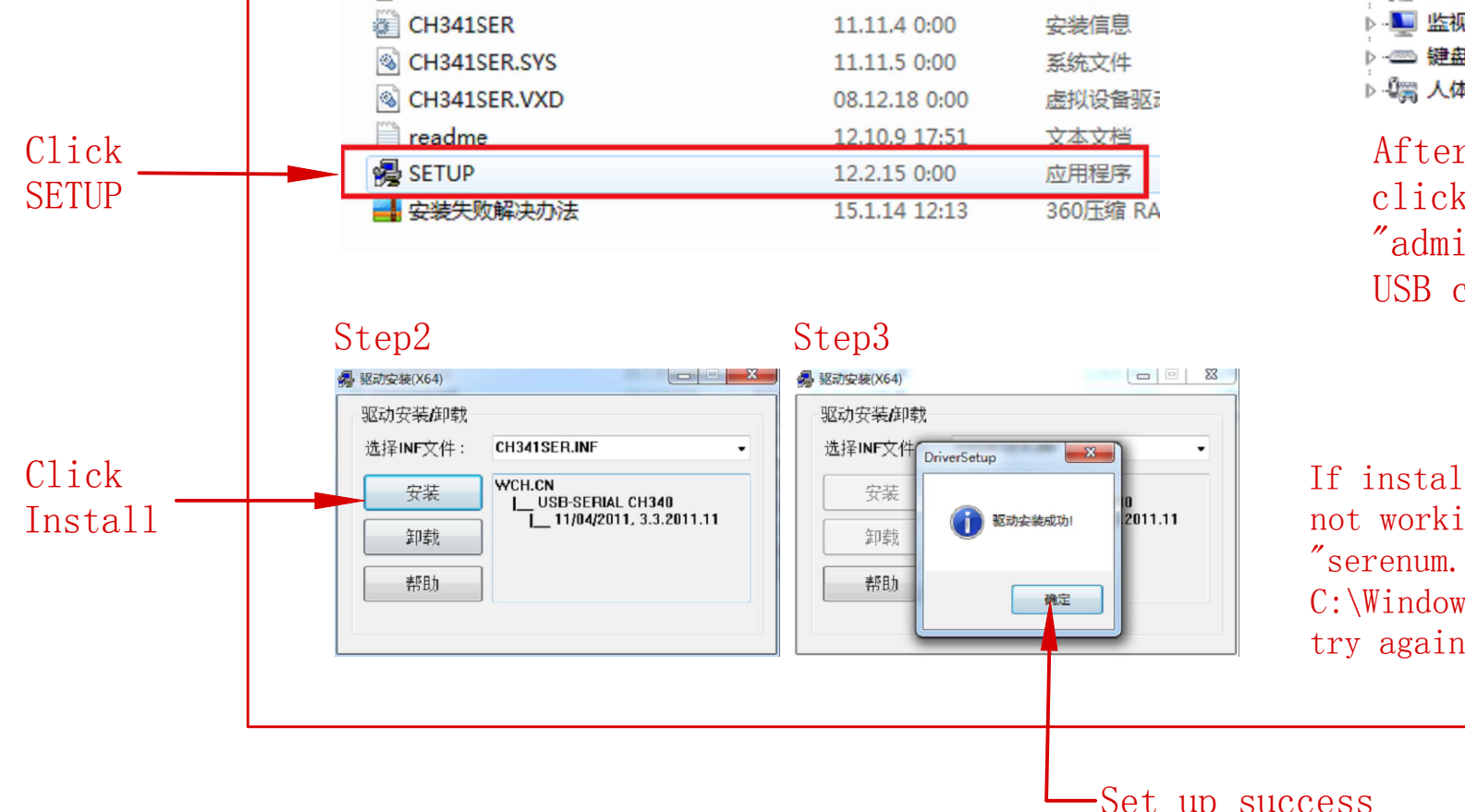

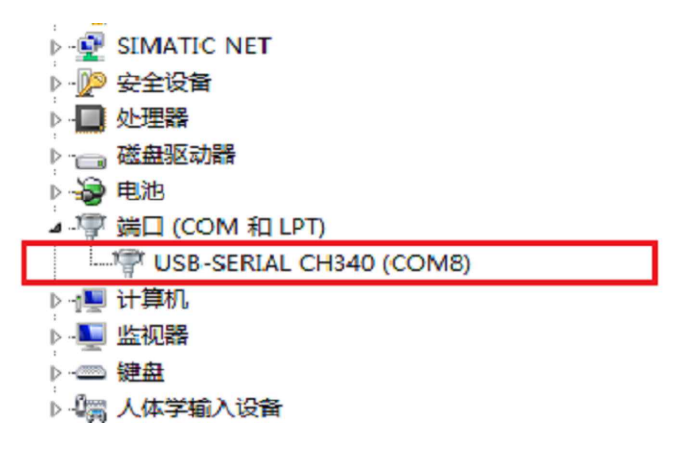

If install success while the USB still not working.Please copy the two file: "serenum.sys" and "serial.sys" in C:\Windows\System32\drivers floder and

# AMC4030-3 axis controller program open program AMC4030-3 axis controller program<br>
Open program<br>
step1.open the folder as shown bellow step2.open program "AMC4030.exe"

Microsoft Visual C++ Runtime Library

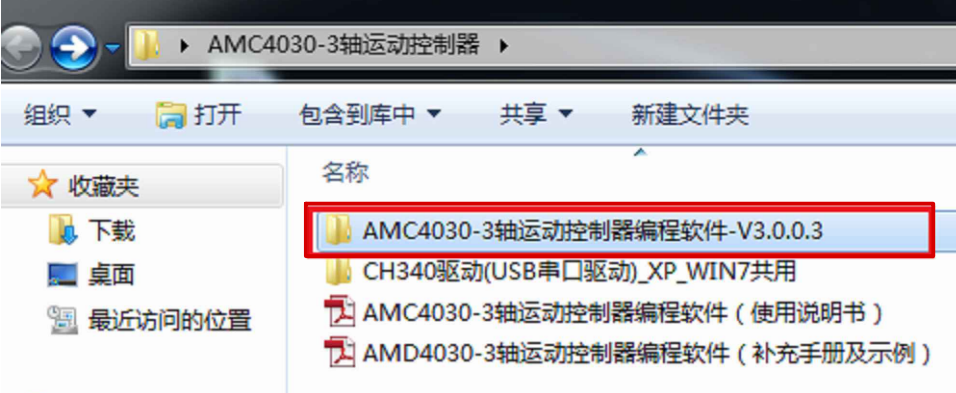

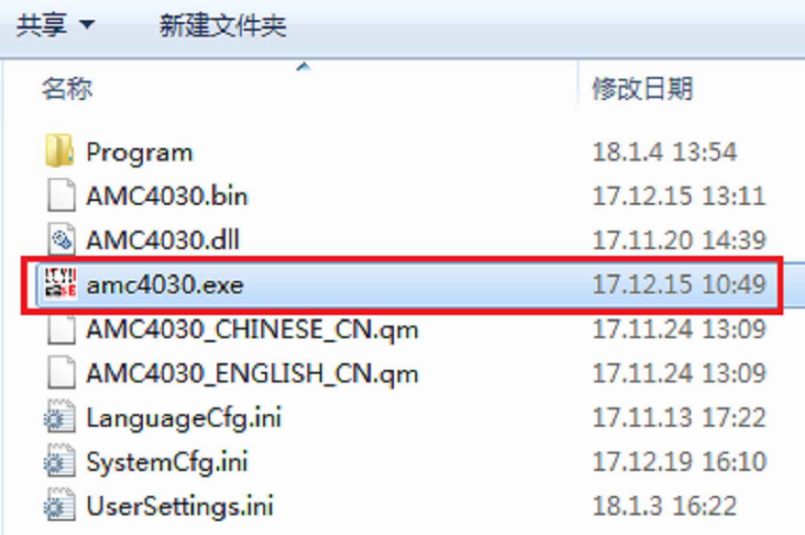

### note: When these errors appear please download suitable system patch

Microsoft Visual C++ Runtime Library

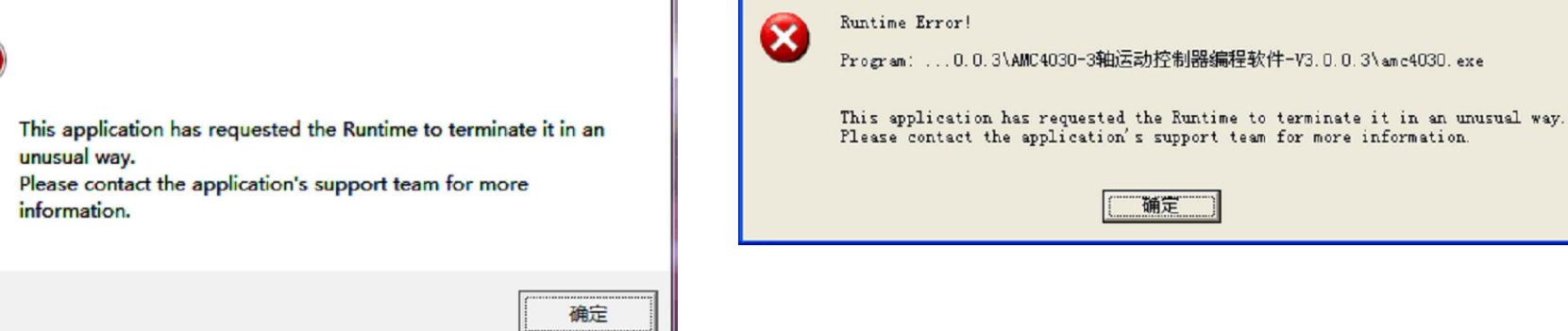

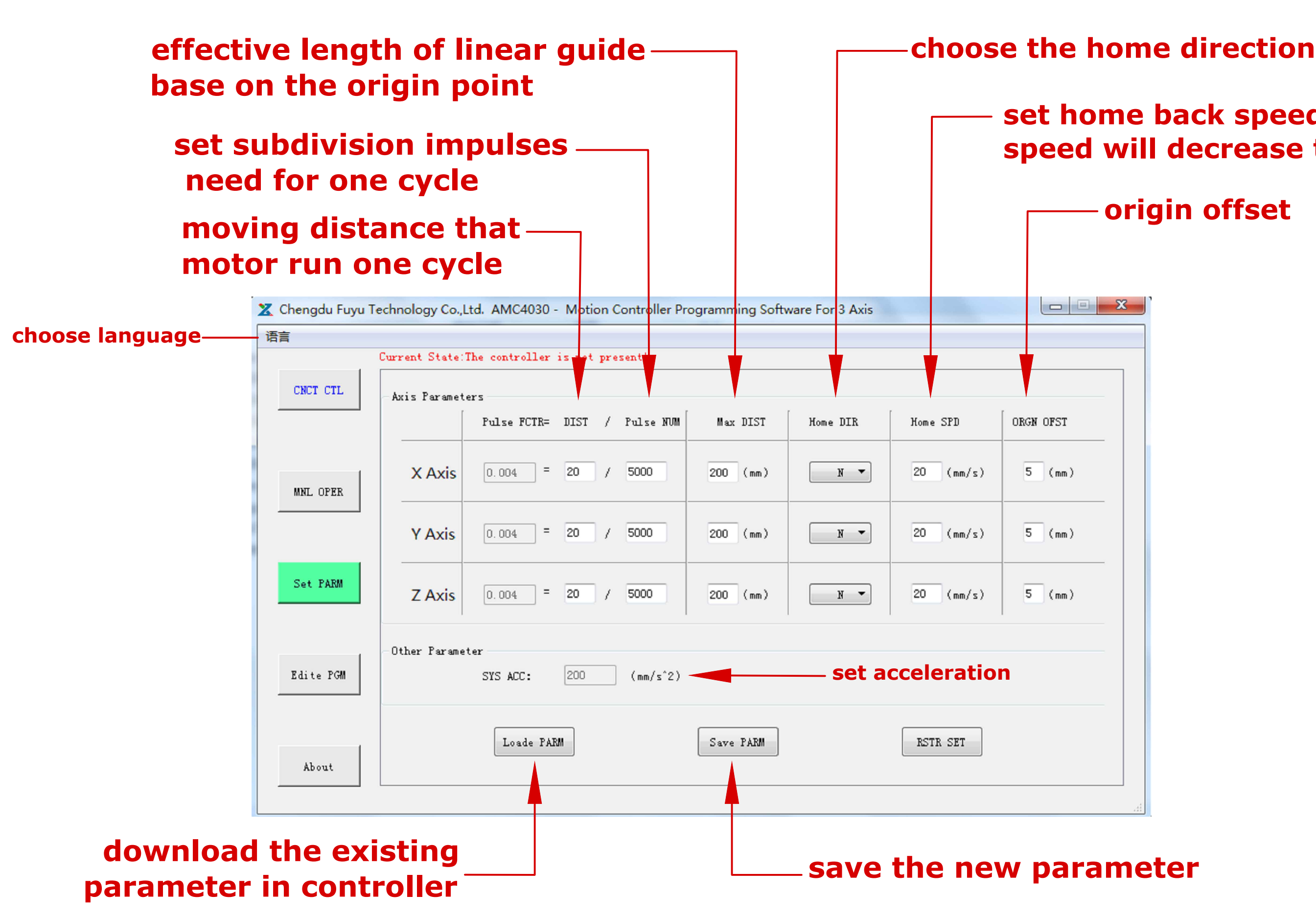

### **set home back speed (a high speed will decrease the accuracy)**

### **origin offset**

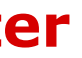

## AMC4030-3 axis controller program operate manual interface operate manual interface<br>
connection status

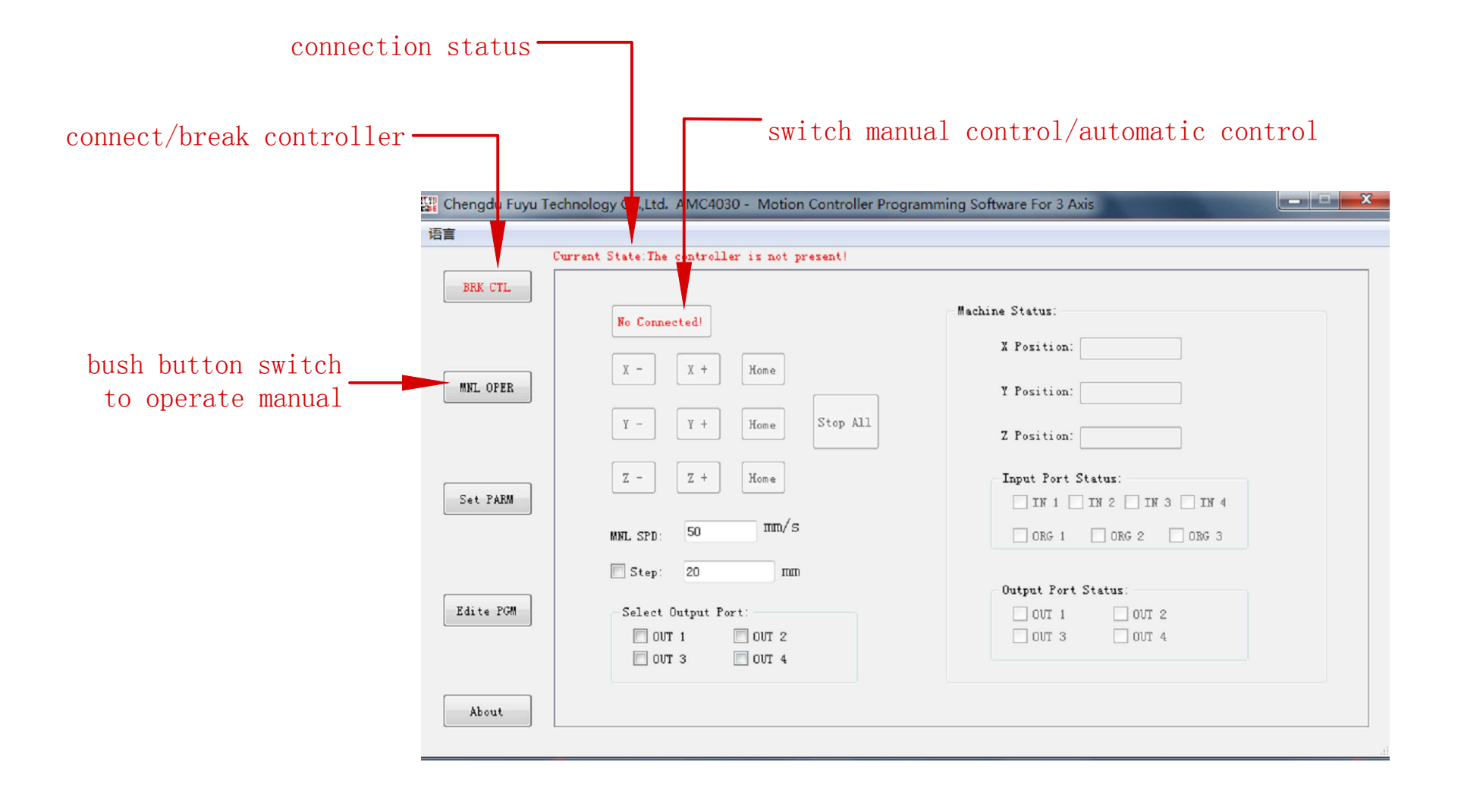

# AMC4030-3 axis controller program program update

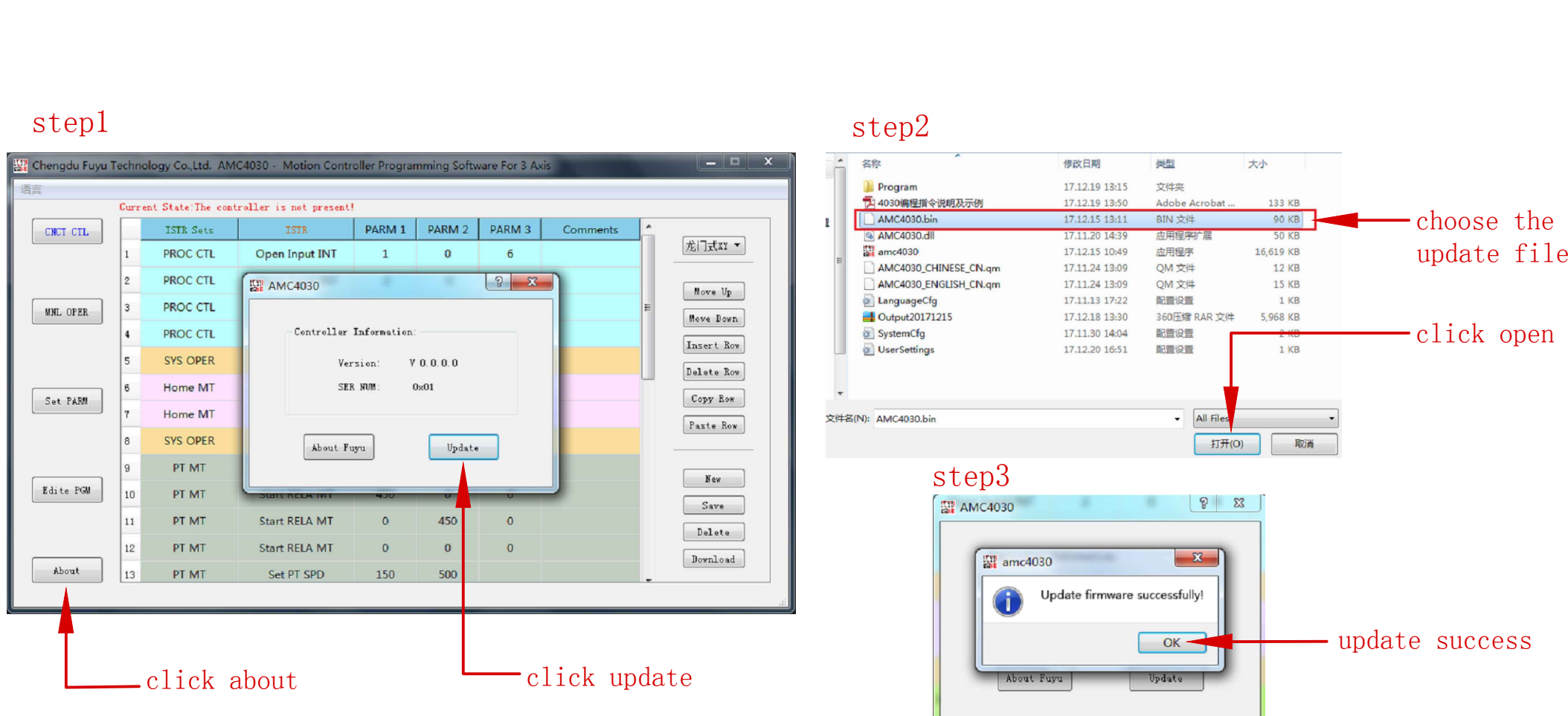

## AMC4030-3 axis controller program programming interface

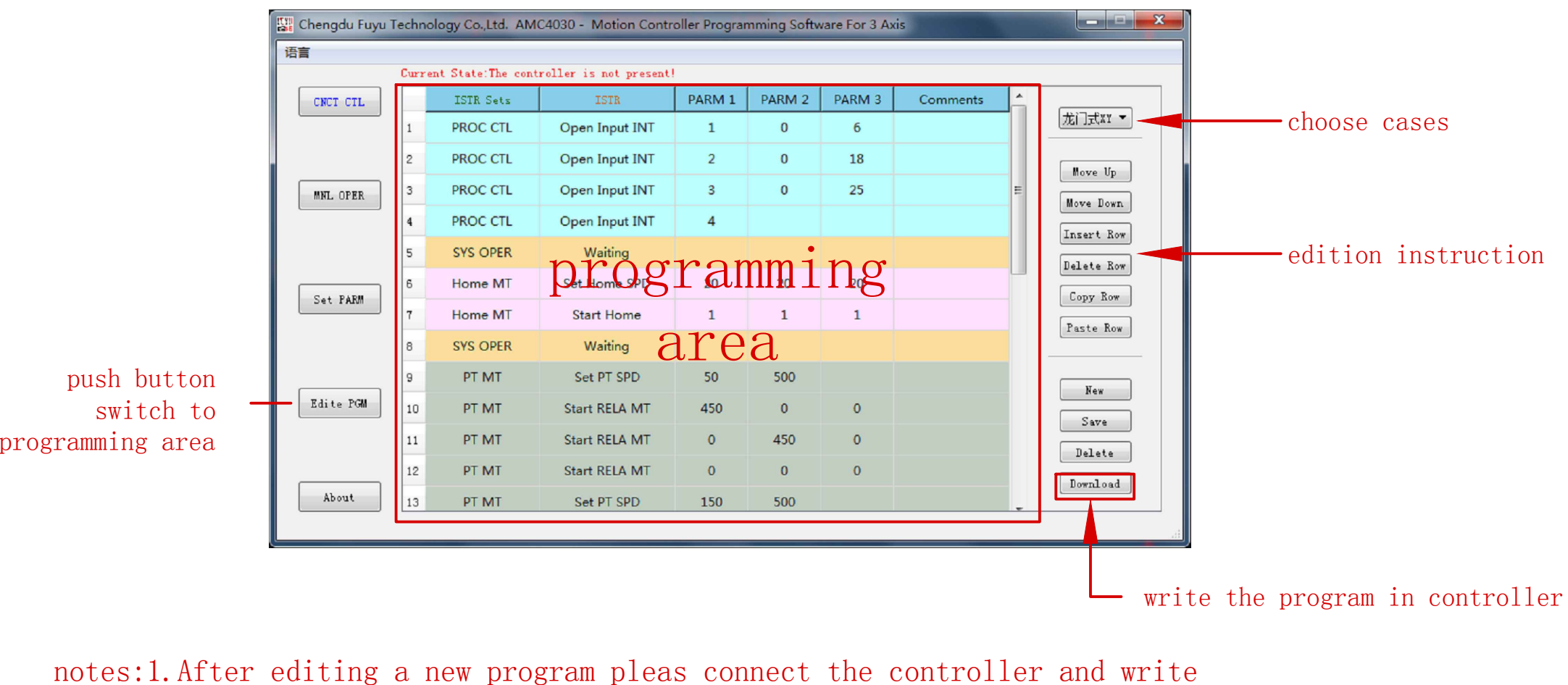

- 1. After editing a new program<br>the program in controller notes:1.After editing a new program pleas connect the controller and write<br>the program in controller<br>2.Controller process base on the order in programming area step by step<br>3.When the controller running to the blank order
	-
	- the program in controller<br>2. Controller process base on the order in programming area step by<br>3. When the controller running to the blank order or the "stop all"<br>controller will end the automatic process cannot jump to oth line.customer can set a "waiting" order to keep the program running

## AMC4030-3 axis controller program program save location

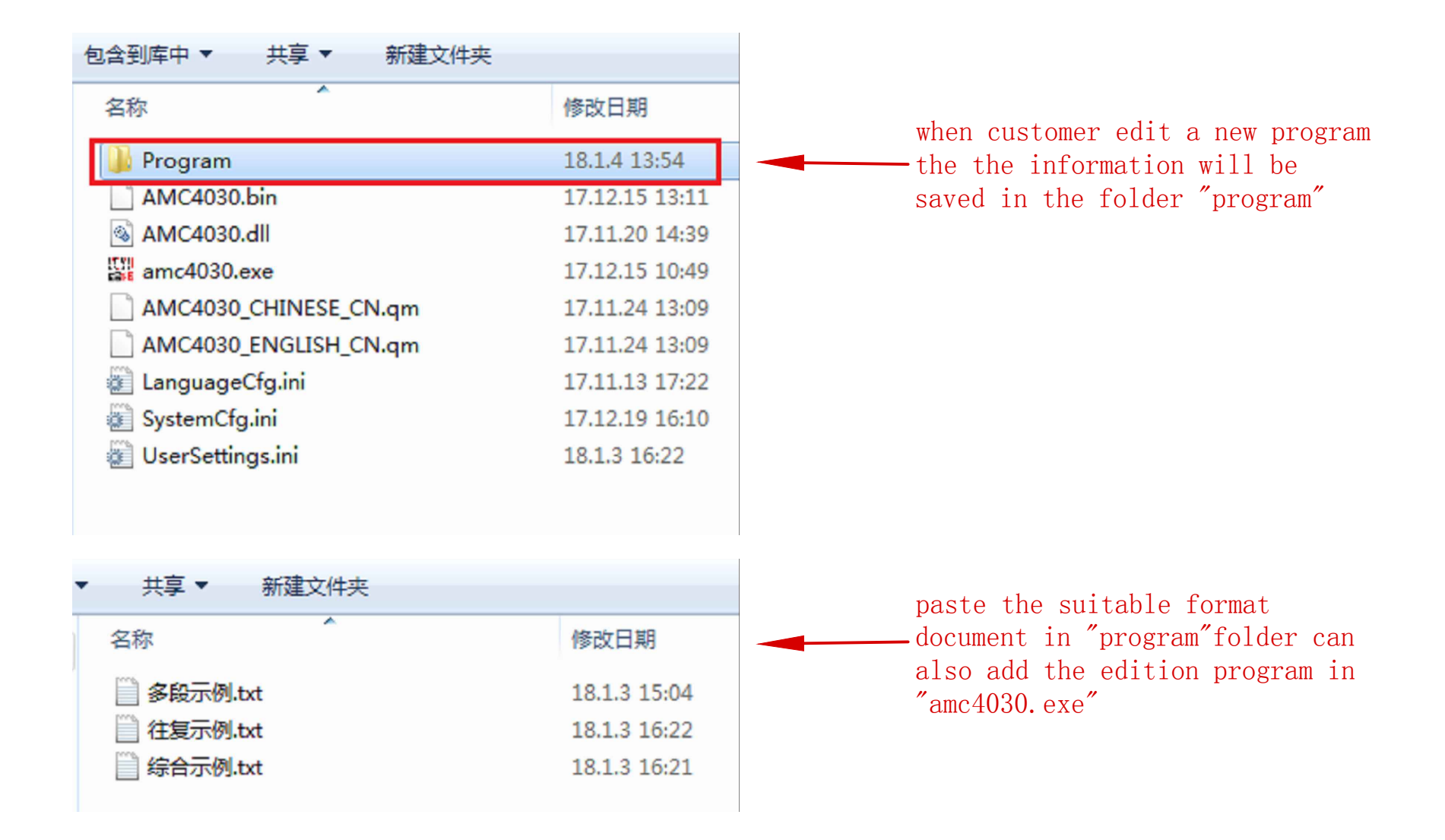

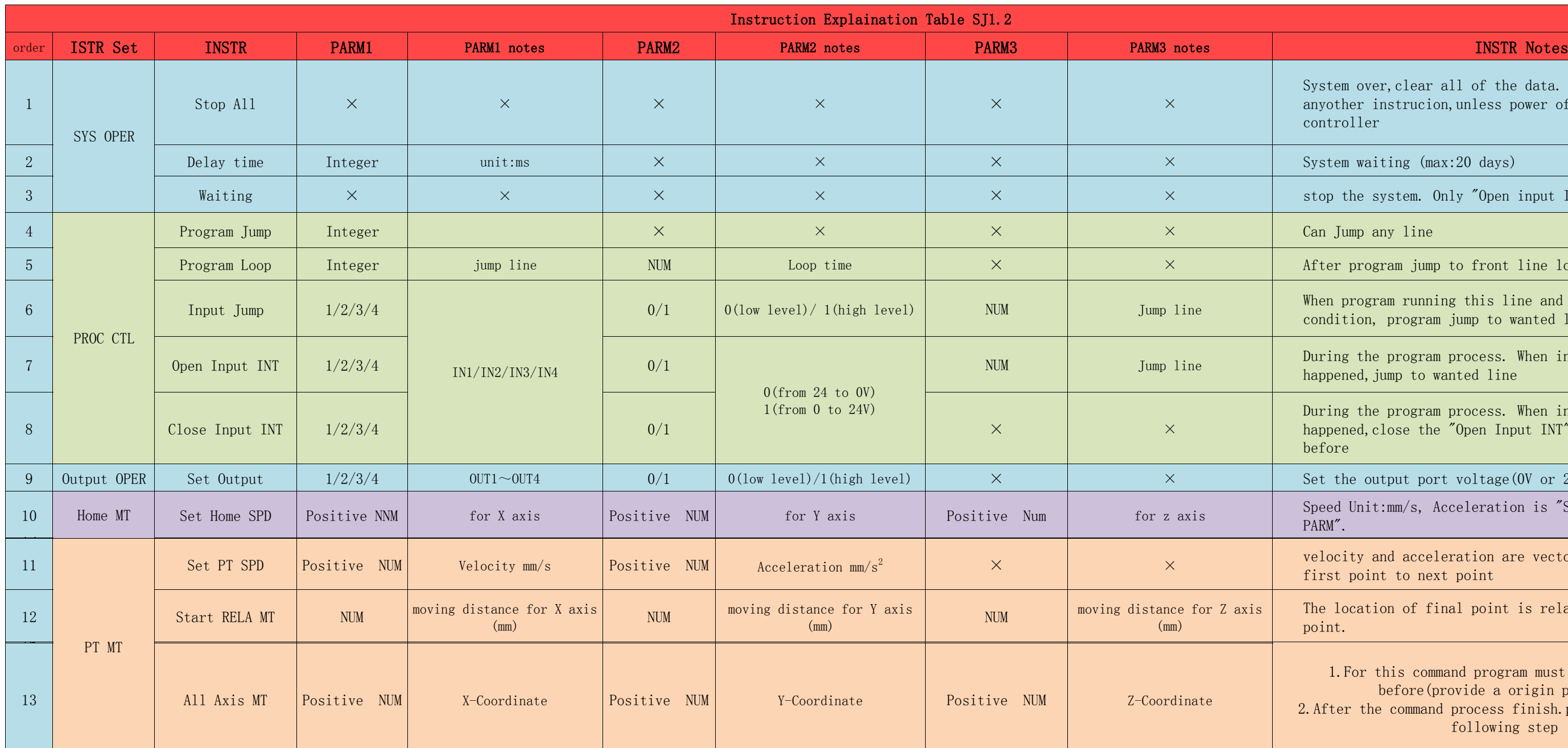

22

1.For this command program must do a back home before(provide a origin position) er the command process finish.program jump to the following step

1.When controller connect with power supply or use pc controll switch to automatic in "CNCT CTL",program will run automaticly.

2.Program running from the first line and step by step

3.Set "Waiting" and "Open Input INT" in the beginning is an useful method to control the system start

4."Stop All" will stop the system, Do not set this order if your want reuse some function

 $\mathbb{R}^n$  over, clear all of the data. Cannot running ther instrucion,unless power off and restart the roller

 $20 \text{ days}$ 

the system. Only "Open input INT" available

program jump to front line loop time will  $-1$ 

program running this line and input port is setting tion, program jump to wanted line

1g the program process. When input port condition ened, jump to wanted line

g the program process. When input port condition  $h$ ened,close the "Open Input INT" Which have set

The output port voltage  $(0V \text{ or } 24V)$ 

Unit:mm/s, Acceleration is "SYS ACC" in "Set

city and acceleration are vector.Direction from point to next point

location of final point is relative to current

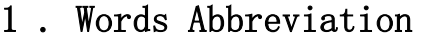

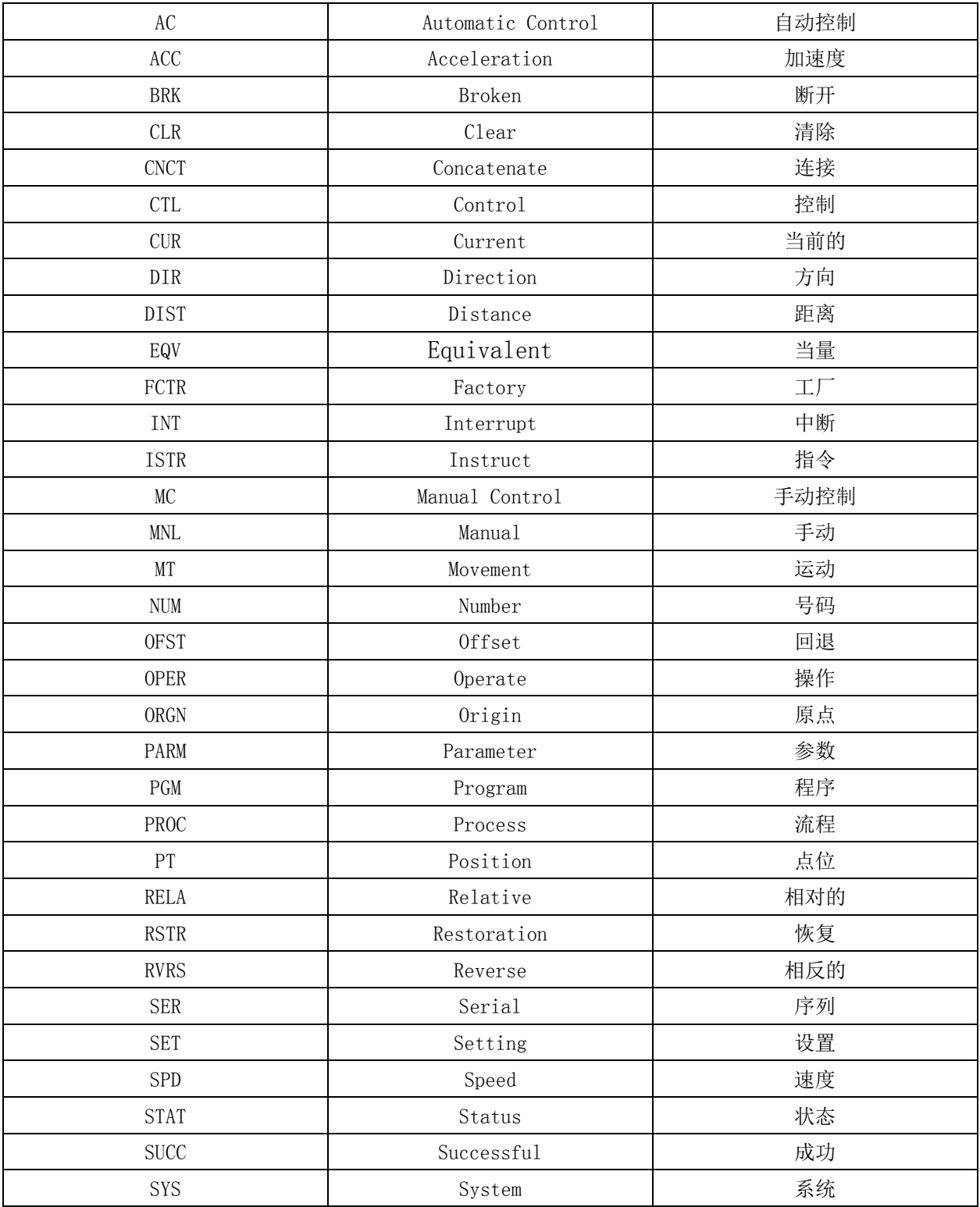